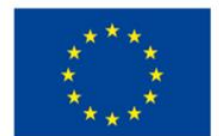

EVROPSKÁ UNIE Evropské strukturální a investiční fondy Operační program Výzkum, vývoj a vzdělávání

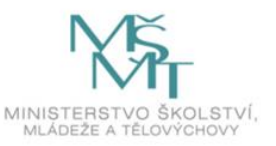

Projekt "Zvýšení kvality vzdělávání na UK a jeho relevance na trhu práce" Reg. č. CZ.02.2.69/0.0/16\_015/0002362 je spolufinancován z programu OPVVV.

## Testování v Moodle – doplňující materiály ke školení

## 1. Formulace prohlášení studenta

Otevřením testu souhlasíte s následujícím: "Tímto prohlašuji, že jsem test zpracoval/a nezávisle, bez pomoci třetích stran a bez použití jiných než předem povolených materiálů."

## 2. Ukázka pokynů u testu se souběžným připojením přes zoom.

Test můžete spustit v **[den a hodina]** zde a bude na něj **[časová dotace]** (celý test bude otevřený od [začátek] do [konec], čas se začne počítat od chvíle, kdy test otevřete – nemusíte tedy stresovat, abyste začali pracovat v přesný čas.

Test obsahuje *[počet]* otázek ve dvou typech úloh ("multiple choice" a "otevřená odpověď"). Každá otázka bude mít svou vlastní stránku a budete mít možnost se při řešení testu vracet. Zároveň je u každého úkolu více variant zadání, takže pro každého z vás moodle vygeneruje jedinečnou sadu úkolů.

Nejsou povoleny žádné materiály, pouze občerstvení. Z důvodu kontroly si prosím nahrajte do svého mobilu aplikaci Zoom

(Android [https://play.google.com/store/apps/details?id=us.zoom.videomeetings&hl=c](https://play.google.com/store/apps/details?id=us.zoom.videomeetings&hl=cs) [s,](https://play.google.com/store/apps/details?id=us.zoom.videomeetings&hl=cs) iOS [https://apps.apple.com/us/app/zoom-cloud-meetings/id546505307\)](https://apps.apple.com/us/app/zoom-cloud-meetings/id546505307) a před začátkem testu se připojte na *[adresa zoom]*. K absolvování testu je potřebné mít stabilní internetové připojení, aby nedošlo k výpadku během testu.

Otevřením testu souhlasíte s následujícím: "Tímto prohlašuji, že jsem test zpracoval/a nezávisle, bez pomoci třetích stran a bez použití jiných než předem povolených materiálů."

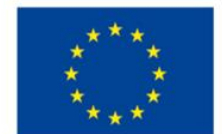

EVROPSKÁ UNIE Evropské strukturální a investiční fondy Operační program Výzkum, vývoj a vzdělávání

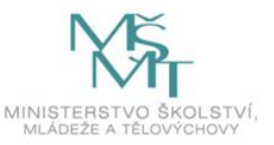

Projekt "Zvýšení kvality vzdělávání na UK a jeho relevance na trhu práce" Reg. č. CZ.02.2.69/0.0/16\_015/0002362 je spolufinancován z programu OPVVV.

## 3. Ukázka úloh pro import ve formátu GIFT

//krátká odpověď

::Počet fakult::

Kolik fakult má Univerzita Karlova? {=17 =sedmnáct}

//krátká číselná odpověď

::Založení::

Kdy byla založena Univerzita Karlova? {#1348:5}

//Výběr z více možností - jedna správná odpověď

::Typ VŠ::

Univerzita Karlova je {

~státní VŠ

=veřejná VŠ

~soukromá VŠ

 $\sim$ krajská VŠ }

//Výběr z více možností - více správných odpovědí

::Město::

V kterém městě působí Univerzita Karlova? {

~%50%V Praze

~%-50%V Brně

~%25%V Hradci Králové

~%25%V Plzni

~%-50%V Olomouci}

//Pravda - Nepravda

Univerzita Karlova je zřizována zvláštním zákonem. {T}

Univerzita Karlova je nejstarší univerzitou v Evropě. {F}

V čele Univerzity Karlovy stojí prezident. {F}

Vedení Univerzity Karlovy volí akademická obec. {T}